## How do I get New York Times access?

All Students, Faculty, and Staff have free access to *The New York Times*. However, setup must be done on campus initially. Thereafter, you will be able to access *The New York Times* online from anywhere! Here are the steps:

**Step 1.** To set up access, visit: <https://myaccount.nytimes.com/grouppass/access> or scan the QR code:

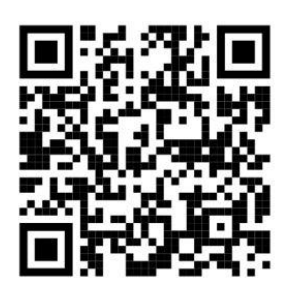

## **Step 2.** Click **Create Account**.

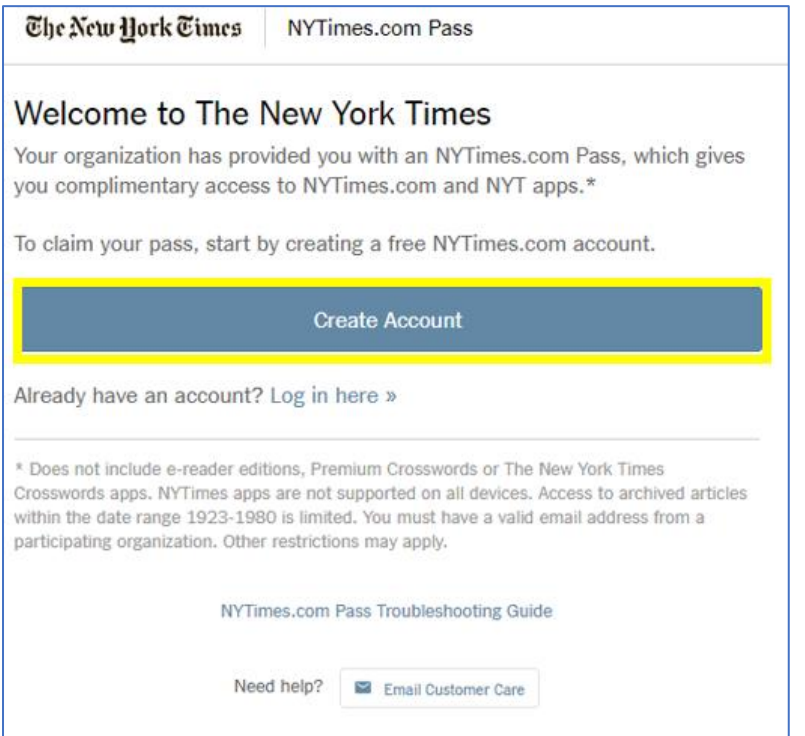

**Step 3.** Enter your DBU email address and create a password. Click **Create Account**. **Note**: You must use your DBU email.

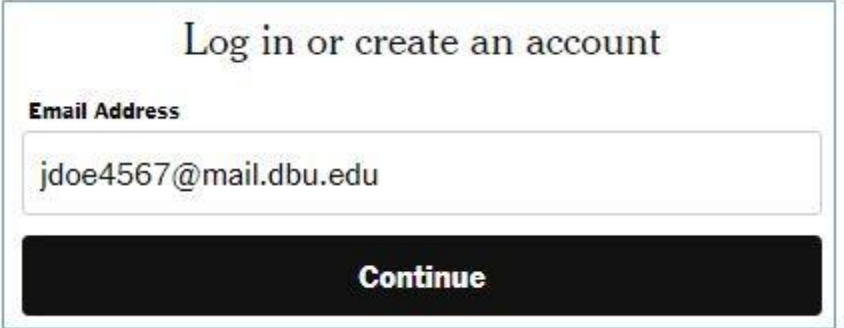

**Step 4.** Select your status, graduation year, and an alternate email. Click **Sign Up**.

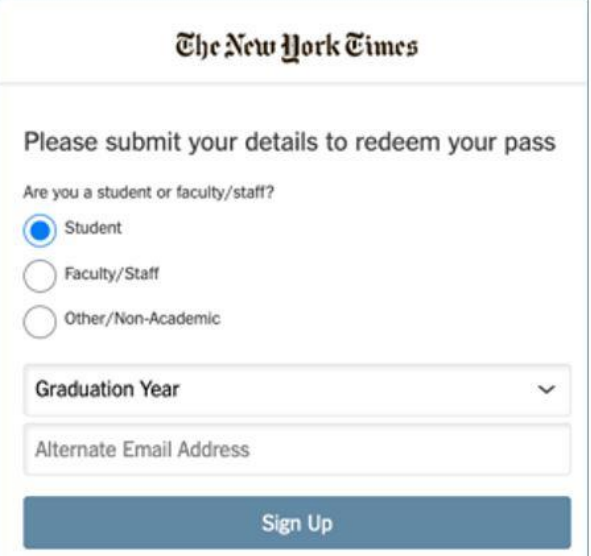

**Step 5.** Congratulations! You now have access to The New York Times online! You may renew your account annually.

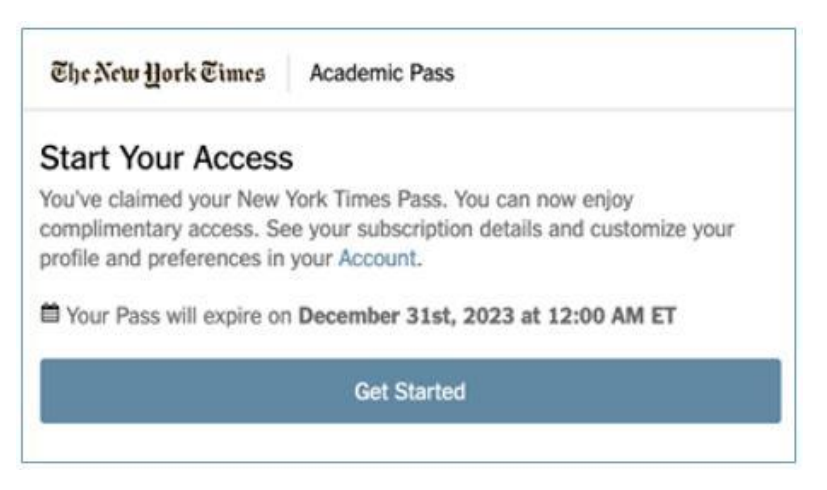

**Step 6.** Visit www.nytimes.com. Click **Log In** and enter your credentials to get started.

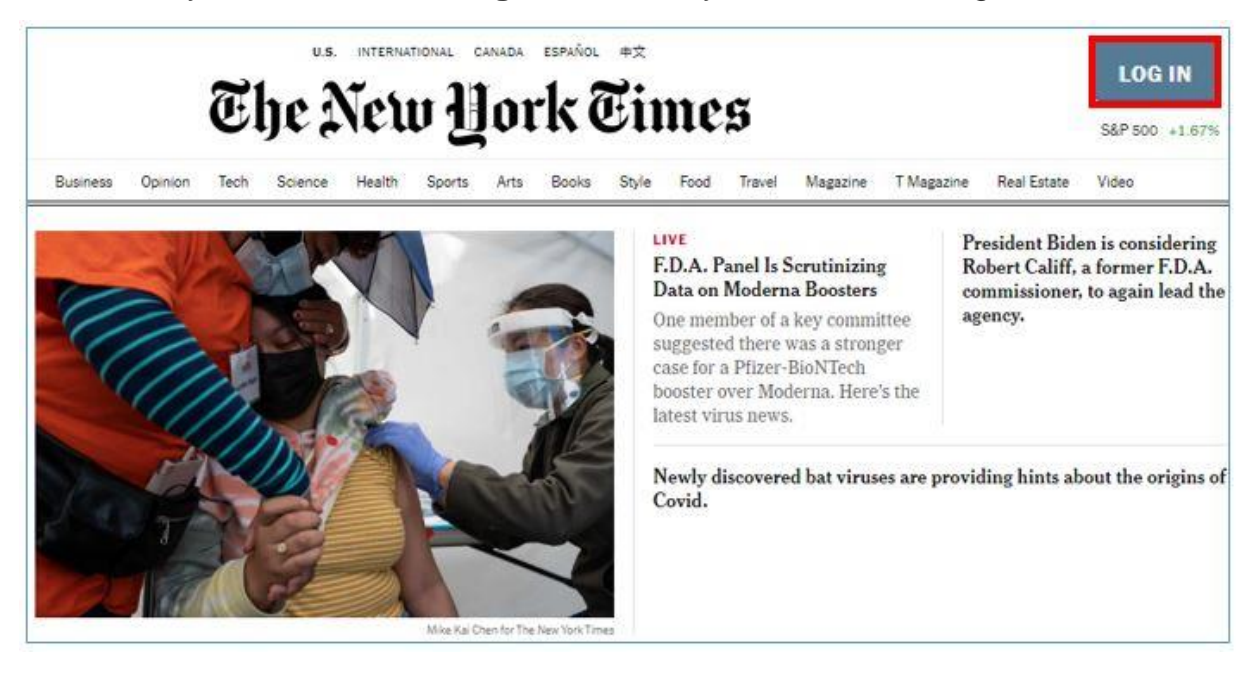